## How to Use Trigonometric Functions Tutorial

 $e^x y$ Functions -> Mathematics -> Elementary & Special Functions -> Trigonometric Functions

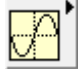

To access the Trigonometric functions palette, start by opening the Functions palette, and opening the Mathematic palette. Under Mathematics, select the

 $e^x$   $\gamma$   $\rightarrow$ Elementary & Special Functions palette, where you should see Trigonometric . Under Trigonometric, you will find all of the trigonometric functions and their inverse trigonometric functions listed below:

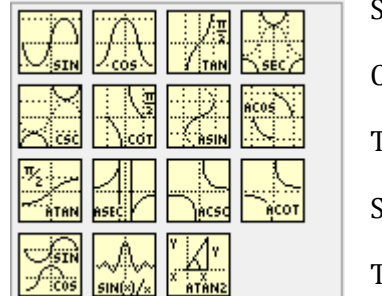

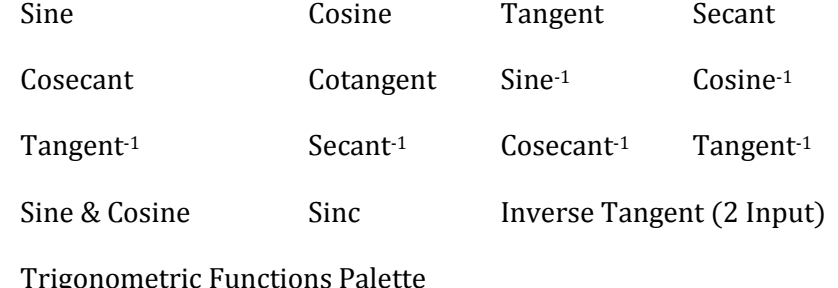

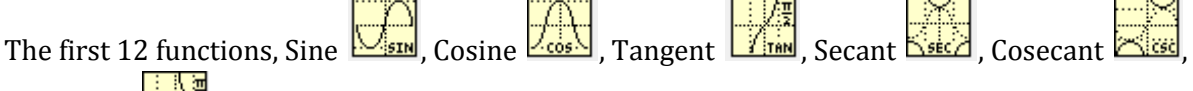

Cotangent  $\Box$  and their respective inverse, each take in one input and produce one output according to the trigonometric function and value supplied to the input as shown in Figure 1.

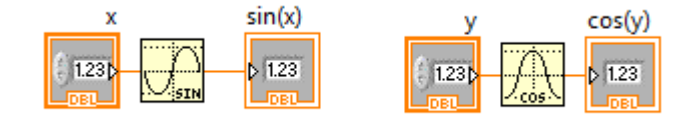

Figure 1

∦gπì The Sine & Cosine function **Fight** behaves as a Sine function and Cosine function compounded together and take one input and produces the Sine value and Cosine values as the outputs as shown in Figure 2.

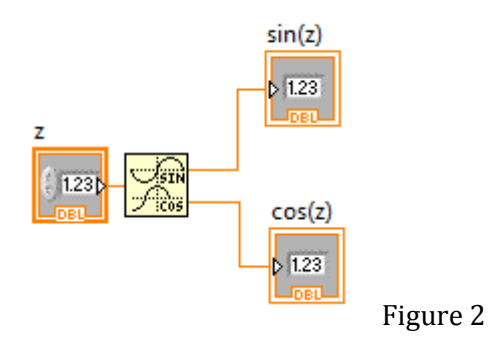

The Inverse Tangent (2 Input)  $\frac{\sum_{i=1}^{n} x_i}{\sum_{i=1}^{n} x_i}$  function takes in the two values and computes the Inverse Tangent of the first value y divided by the second value x. Note that this function is essentially just a repackaging of the Divide and Inverse Tangent functions.